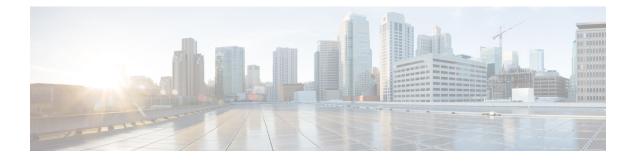

# **SGT Based QoS**

The SGT Based QoS feature supports the application of security group for packet classification for user group and role based or device based QoS traffic routing.

- Finding Feature Information, on page 1
- Prerequisites for SGT Based QoS, on page 1
- Restrictions for SGT Based QoS, on page 1
- Information About SGT Based QoS, on page 2
- How to Configure SGT Based QoS, on page 2
- Configuration Examples for SGT Based QoS, on page 5
- Additional References for SGT Based QoS, on page 6
- Feature Information for SGT Based QoS, on page 6

## **Finding Feature Information**

Your software release may not support all the features documented in this module. For the latest caveats and feature information, see Bug Search Tool and the release notes for your platform and software release. To find information about the features documented in this module, and to see a list of the releases in which each feature is supported, see the feature information table.

Use Cisco Feature Navigator to find information about platform support and Cisco software image support. To access Cisco Feature Navigator, go to www.cisco.com/go/cfn. An account on Cisco.com is not required.

# **Prerequisites for SGT Based QoS**

• The user groups and devices used for SGT Based QoS configuration must be assigned to the appropriate SGT groups. SGT definition and mapping can be done through Cisco ISE or through static SGT classification on the network device.

# **Restrictions for SGT Based QoS**

• The SGT Based QoS feature does not support application prioritization within a user group.

• The SGT Based QoS feature does not support combining match application or match protocol criteria with the match sgt criteria within a policy.

# **Information About SGT Based QoS**

### SGT Based QoS

Security Group classification includes both Source and Destination Group, which is specified by source SGT and DGT. The SGT Based QoS feature enables prioritized allocation of bandwidth and QoS policies for a defined user group or device. The SGT Based QoS feature provides you the capability to assign multiple QoS policies to an application or traffic type initiated by different user groups. Each user group is defined by a unique SGT value and supports hierarchical and non-hierarchical QoS configuration. The SGT Based QoS feature supports both user group and device based QoS service levels for SGT/DGT based packet classification. The SGT Based QoS feature supports defining of user groups based on contextual information for QoS policy prioritization.

# **How to Configure SGT Based QoS**

### **Configuring User Group, Device, or Role Based QoS Policies**

#### SUMMARY STEPS

- 1. enable
- **2**. configure terminal
- 3. class-map class-map-name
- 4. match security-group source tag sgt-number
- 5. match security-group destination tag dgt-number
- 6. end

#### **DETAILED STEPS**

#### Procedure

|        | Command or Action          | Purpose                            |
|--------|----------------------------|------------------------------------|
| Step 1 | enable                     | Enables privileged EXEC mode.      |
|        | Example:                   | • Enter your password if prompted. |
|        | Device> enable             |                                    |
| Step 2 | configure terminal         | Enters global configuration mode.  |
|        | Example:                   |                                    |
|        | Device# configure terminal |                                    |

|        | Command or Action                                                    | Purpose                                                          |  |
|--------|----------------------------------------------------------------------|------------------------------------------------------------------|--|
| Step 3 | class-map class-map-name                                             | Specifies the class-map and enters class-map configuration mode. |  |
|        | Example:                                                             |                                                                  |  |
|        | Device(config)# class-map c1                                         |                                                                  |  |
| Step 4 | match security-group source tag sgt-number                           | Configures the value for security-group source security tag.     |  |
|        | Example:                                                             |                                                                  |  |
|        | <pre>Device(config-cmap)# match security-group source tag 1000</pre> |                                                                  |  |
| Step 5 | match security-group destination tag dgt-number                      | Configures the value for security-group destination security     |  |
|        | Example:                                                             | tag.                                                             |  |
|        | Device(config-cmap)# match security-group destination tag 2000       |                                                                  |  |
| Step 6 | end                                                                  | Exits route-map configuration mode and returns to                |  |
|        | Example:                                                             | privileged EXEC mode.                                            |  |
|        | Device(config-cmap)# end                                             |                                                                  |  |

### **Configuring and Assigning Policy-Map to an Interface**

#### **SUMMARY STEPS**

- 1. enable
- 2. configure terminal
- **3. policy-map** *policy-map-name*
- 4. class class-map-name
- 5. bandwidth percent *number*
- **6. set dscp** *codepoint value*
- 7. end
- **8**. **interface** *type slot/subslot/port* [. *subinterface-number*]
- **9.** service-policy {input | output} policy-map-name
- 10. end

#### **DETAILED STEPS**

#### Procedure

|        | Command or Action | Purpose                            |
|--------|-------------------|------------------------------------|
| Step 1 | enable            | Enables privileged EXEC mode.      |
|        | Example:          | • Enter your password if prompted. |
|        | Device> enable    |                                    |

|         | Command or Action                                                              | Purpose                                                                      |  |
|---------|--------------------------------------------------------------------------------|------------------------------------------------------------------------------|--|
| Step 2  | configure terminal                                                             | Enters global configuration mode.                                            |  |
|         | Example:                                                                       |                                                                              |  |
|         | Device# configure terminal                                                     |                                                                              |  |
| Step 3  | policy-map policy-map-name                                                     | Specifies the policy-map and enters policy-map configuration mode.           |  |
|         | Example:                                                                       |                                                                              |  |
|         | Device(config)# policy-map p1                                                  |                                                                              |  |
| Step 4  | class class-map-name                                                           | Specifies the class and enters class configuration mode.                     |  |
|         | Example:                                                                       |                                                                              |  |
|         | <pre>Device(config-pmap)# class c1</pre>                                       |                                                                              |  |
| Step 5  | bandwidth percent number                                                       | Configures the value for bandwidth percent.                                  |  |
|         | Example:                                                                       |                                                                              |  |
|         | <pre>Device(config-pmap-c)# bandwidth percent 20</pre>                         |                                                                              |  |
| Step 6  | set dscp codepoint value                                                       | Configures the Differentiated Services Code Point (DSe value.                |  |
|         | Example:                                                                       |                                                                              |  |
|         | <pre>Device(config-pmap-c)# set dscp ef</pre>                                  |                                                                              |  |
| Step 7  | end                                                                            | Exits policy-map class action configuration mode and                         |  |
|         | Example:                                                                       | returns to privileged EXEC mode.                                             |  |
|         | <pre>Device(config-pmap-c) # end</pre>                                         |                                                                              |  |
| Step 8  | <b>interface</b> <i>type slot/subslot/port</i> [. <i>subinterface-number</i> ] | Specifies the interface information and enters interface configuration mode. |  |
|         | Example:                                                                       |                                                                              |  |
|         | <pre>Device(config)#interface gigabitEthernet0/0/0.1</pre>                     |                                                                              |  |
| Step 9  | service-policy {input   output} policy-map-name                                | Assigns policy-map to the input of an interface.                             |  |
|         | Example:                                                                       |                                                                              |  |
|         | <pre>Device(config-if)# service-policy input p1</pre>                          |                                                                              |  |
| Step 10 | end                                                                            | Exits interface configuration mode and returns to privileged EXEC mode.      |  |
|         | Example:                                                                       |                                                                              |  |
|         | Device(config-if)# end                                                         |                                                                              |  |

### **Displaying and Verifying SGT Based QoS Configuration**

#### **SUMMARY STEPS**

- 1. enable
- 2. show class-map
- **3.** debug cpl provisioning  $\{api \mid db \mid errors \mid ttc\}$

#### **DETAILED STEPS**

| Proced | ure |
|--------|-----|
|--------|-----|

| Step 1 | enable                                                                                                    |  |
|--------|----------------------------------------------------------------------------------------------------|--|
|        | Example:                                                                                                    |  |
|        | Device> enable                                                                                                    |  |
|        | Enables privileged EXEC mode.                                                                                      |  |
|        | • Enter your password if prompted.                                                                                 |  |
| Step 2 | show class-map                                                                                                    |  |
|        | Example:                                                                                                    |  |
|        | Device# show class-map                                                                                             |  |
|        | Class Map match-any class-default (id 0)<br>Match any                                                              |  |
|        | Class Map match-all c1 (id 1)<br>Match security-group source tag 1000<br>Match security-group destination tag 2000 |  |
|        | Displays class-map information.                                                                                    |  |
| Step 3 | debug cpl provisioning{api   db   errors   ttc}                                                                    |  |
|        | Example:                                                                                                    |  |
|        | Device# debug cpl provisioning api                                                                                 |  |
|        | CPL Policy Provisioning Manager API calls debugging is on                                                          |  |
|        | Enables debugging for Call Processing Language (CPL) provisioning.                                                 |  |
|        |                                                                                                    |  |

# **Configuration Examples for SGT Based QoS**

### Example: Configuring User Group, Device, or Role Based QoS Policies

The following example shows how to configure User Group, Device, or Role Based QoS Policies:

```
enable
configure terminal
class-map c4
match security-group source tag 7000
match security-group destination tag 8000
end
policy-map p5
class c4
bandwidth percent 50
set dscp ef
```

```
end
interface gigabitEthernet0/0/0.1
service-policy input p5
```

## **Additional References for SGT Based QoS**

#### **Related Documents**

| Related Topic                                         | Document Title                                                 |
|-------------------------------------------------------|----------------------------------------------------------------|
| Cisco IOS IP Routing Protocol Independent<br>commands | Cisco IOS IP Routing Protocol Independent Command<br>Reference |
| Cisco TrustSec Overview                               | Understanding Cisco TrustSec                                   |

#### **Technical Assistance**

| Description                                                                                                    | Link                                              |
|----------------------------------------------------------------------------------------------------|---------------------------------------------------|
| The Cisco Support website provides extensive online<br>resources, including documentation and tools for<br>troubleshooting and resolving technical issues with<br>Cisco products and technologies.                                                                      | http://www.cisco.com/cisco/web/support/index.html |
| To receive security and technical information about<br>your products, you can subscribe to various services,<br>such as the Product Alert Tool (accessed from Field<br>Notices), the Cisco Technical Services Newsletter, and<br>Really Simple Syndication (RSS) Feeds. |                                                   |
| Access to most tools on the Cisco Support website requires a Cisco.com user ID and password.                                                                                                    |                                                   |

## **Feature Information for SGT Based QoS**

The following table provides release information about the feature or features described in this module. This table lists only the software release that introduced support for a given feature in a given software release train. Unless noted otherwise, subsequent releases of that software release train also support that feature.

Use Cisco Feature Navigator to find information about platform support and Cisco software image support. To access Cisco Feature Navigator, go to www.cisco.com/go/cfn. An account on Cisco.com is not required.

Table 1: Feature Information for SGT Based QoS